# **Linux DEB (Debian) Installation**

O)

Before installing NetVizura make sure to set the time on your server correctly. Time change after the installation will invalidate the license!

Before installing NetVizura you will have to install: Oracle Java 1.7, Tomcat 7 and PostgreSQL O) 9.2 or higher, in that order. The installation process has been tested on Debian 7.

### **On this page:**

- [NetVizura Installation Steps](#page-0-0)
- [Post Install Steps](#page-1-0)

[Tweaking Tomcat memory](#page-1-1)  [allocation](#page-1-1)

[Tweaking PostgreSQL](#page-1-2) [PostgreSQL "safe"](#page-1-3)  [tweaks](#page-1-3)

[PostgreSQL "unsafe"](#page-2-0)  [tweaks](#page-2-0)

## <span id="page-0-0"></span>NetVizura Installation Steps

To install NetVizura follow these steps:

**Step 1**: sudo package installation: execute apt-get install sudo

**Step 2**: Oracle Java 1.7 package installation:

Default Java implementation is OpenJDK. You need to install Oracle Java package. Java Λ packages should be installed before the Tomcat7 packages, if not Tomcat will use OpenJDK

1. To add the WebUpd8 Oracle Java PPA repository to the Software Sources in Debian, use the following commands:

echo "deb http://ppa.launchpad.net/webupd8team/java/ubuntu precise main" | tee /etc/apt/sources.list.d/webupd8team-java.list echo "deb-src http://ppa.launchpad.net/webupd8team/java/ubuntu precise main" | tee -a /etc/apt/sources.list.d/webupd8team-java.list apt-key adv --keyserver hkp://keyserver.ubuntu.com:80 --recv-keys EEA14886

2. execute command apt-get update

a. ignore the error about "public key is not available"

- 3. execute command apt-get install oracle-java7-installer and answer affirmatively to "Proceed without verification" and all other installation questions
- 4. execute command ln -s /usr/lib/jvm/java-7-oracle /usr/lib/jvm/default-java to set Oracle's Java as a default Java on the system
- 5. check if java is properly installed with command java -version

If you are behind a firewall / router that blocks some of the redirects required to download the Δ Oracle Java archive, you can download the JDK tar.gz archive manually and place it under /var /cache/oracle-jdk7-installer - then, installing the "oracle-java7-installer" package will use the local archive instead of trying it to download it itself.

### **Step 3**: Tomcat 7 package installation:

- 1. execute command apt-get install tomcat7
- 2. start Tomcat: service tomcat7 start
- 3. verify that Tomcat is running properly with the command service tomcat7 status

#### **Step 4**: PostgreSQL package installation

- 1. Create a file pgdg.list in /etc/apt/sources.list.d/ with some text editor: nano /etc/apt /sources.list.d/pgdg.list and add the following line:
- deb http://apt.postgresql.org/pub/repos/apt/ wheezy-pgdg main
- 2. execute command: wget --quiet -O http://apt.postgresql.org/pub/repos /apt/ACCC4CF8.asc | sudo apt-key add -
- 3. execute command apt-get update
- 4. execute command apt-get install postgresql postgresql-client
- 5. verify that PostgreSQL is running properly with the command service postgresql status

#### **Step 5**: NetVizura packages installation

After this steps, install the NetVizura packages downloaded from the website with the command:  $dpkq$ i downloaded\_file\_name.deb

To access the application, type <http://myip:8080/netvizura> in your browser. The default user account with administrator privileges is: username: **admin**, password: **admin01**

## <span id="page-1-0"></span>Post Install Steps

After installation it is needed to tweak the configuration files in order to utilize the installed RAM to the fullest extent. The main consumers of RAM are operating system, PostgreSQL database and Tomcat. A rule of thumb for distributing memory is to split it in ratio 2:1 between PostgreSQL and Tomcat with 1 GB or more reserved for operating system. For instance:

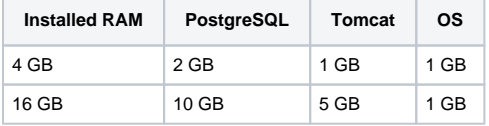

### <span id="page-1-1"></span>**Tweaking Tomcat memory allocation**

In the following example 1 GB of RAM is allocated for Tomcat process:

- 1. Edit file /etc/default/tomcat7
- 2. Locate JAVA\_OPTS environment variable that defines memory and uncomment it if it is commented. This line looks something like the following: JAVA\_OPTS="-Djava.awt.headless=true -Xmx128M -XX:+UseConcMarkSweepGC"
- 3. Modify the -Xmx parameter to allocate additional memory to Tomcat. Additionally, set parameter -Xms to the same amount. This should look something like: JAVA\_OPTS="-Djava.awt.headless=true -Xms1024M -Xmx1024M -XX: +UseConcMarkSweepGC"
- 4. Edit file /etc/init.d/tomcat7
- 5. Locate JAVA\_OPTS environment variable that defines memory. This line looks something like the following:
- JAVA\_OPTS="-Djava.awt.headless=true -Xmx128M"
- 6. Modify the -xmx parameter. Additionally, set parameter -xms to the same amount as -xmx. This should look something like:
- JAVA\_OPTS="-Djava.awt.headless=true -Xms1024M -Xmx1024M"
- 7. Save the file and restart Tomcat: service tomcat7 restart

### <span id="page-1-2"></span>**Tweaking PostgreSQL**

Tweaking PostgreSQL for best performance is a topic on which many books were written, but the following are some common sense suggestions. In general there are two groups of PostgreSQL tweaks that are helpful for NetVizura performance - "safe" and "unsafe" tweaks. "Safe" tweaks are those which can be applied in all cases. "Unsafe" tweaks trade reliability for performance. For the curious ones recommended reads (among countless others) are [PostgreSQL Optimization Guide,](http://wiki.postgresql.org/wiki/Performance_Optimization) [PostgreSQL Tuning](http://wiki.postgresql.org/wiki/Tuning_Your_PostgreSQL_Server)  [Guide,](http://wiki.postgresql.org/wiki/Tuning_Your_PostgreSQL_Server) this [article](http://www.linux.com/learn/tutorials/394523-configuring-postgresql-for-pretty-good-performance) and this [book](http://www.packtpub.com/postgresql-90-high-performance/book).

In order to apply following tweaks edit file /etc/postgresql/PG\_VERSION\_NUMBER/main /postgresql.conf. You will need to restart the PostgreSQL service after done editing with command: service postgresql restart. Almost all of the following parameters are commented with carron character (#). Although these tweaks are considered "safe" do take notice of the default values. Usually you can comment out the parameter that has been changed and PostgreSQL will revert to the default value.

### <span id="page-1-3"></span>**PostgreSQL "safe" tweaks**

In the following example it is assumed that 4 GB of RAM is allocated for PostgreSQL.

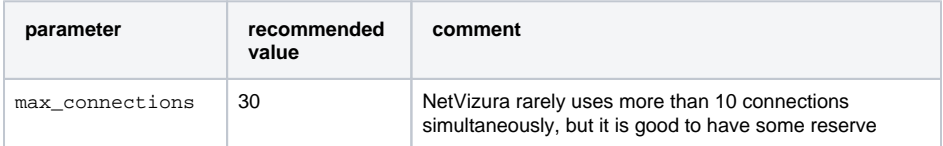

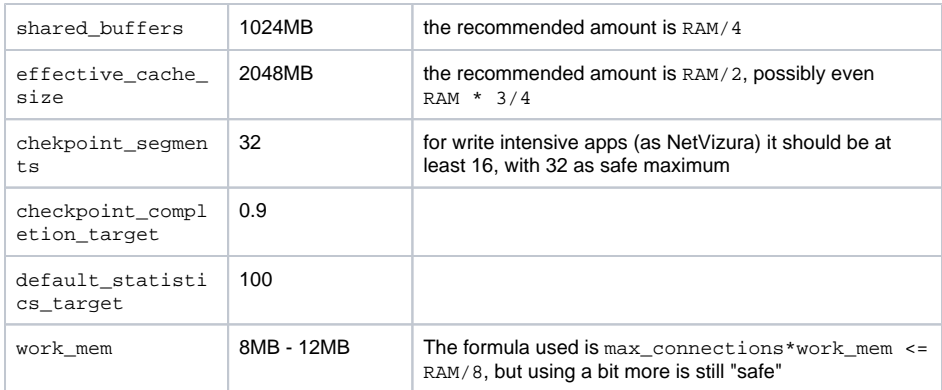

### <span id="page-2-0"></span>**PostgreSQL "unsafe" tweaks**

These optimizations are considered "unsafe" since they could in very rare cases lead to data loss and/or corruption. If your VM is properly backed up we would consider the following optimizations safe. The following bring huge performance boosts to DB write process.

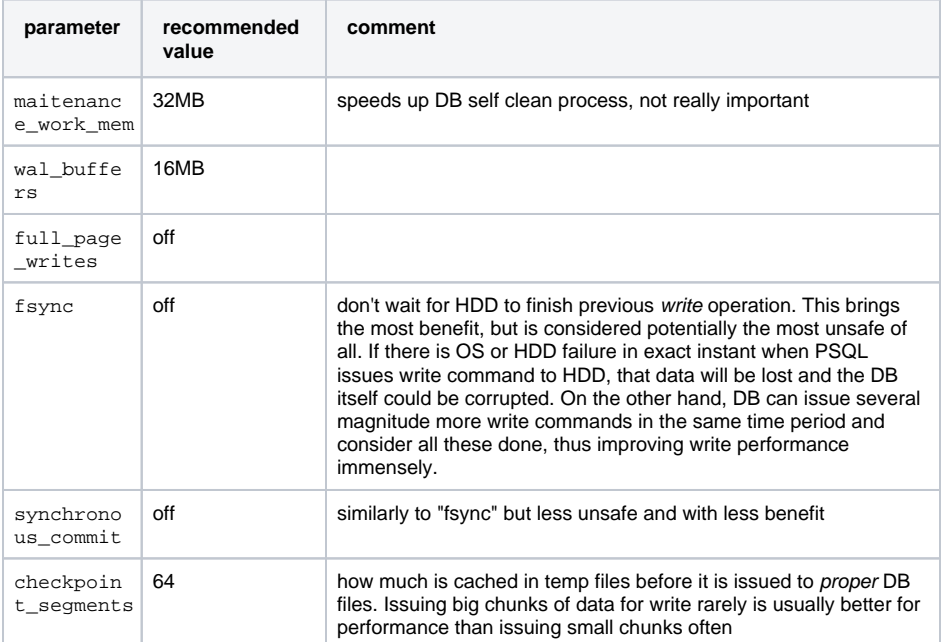